**CENTRO ESTADUAL DE EDUCAÇÃO TECNOLÓGICA PAULA SOUZA ETEC DA ZONA LESTE Ensino Médio com Habilitação Profissional de Técnico em Desenvolvimento de Sistemas**

> **Aline Priscila Batista e Silva Andrey Henrique Adorno Muller Felipe Cavalcante Lins João Gabriel Sá de Oliveira**

> > **RECYCLEBR**

**São Paulo 2021**

**Aline Priscila Batista e Silva Andrey Henrique Adorno Muller Felipe Cavalcante Lins João Gabriel Sá de Oliveira**

**RECYCLEBR**

Trabalho de Conclusão de Curso apresentado ao Curso do Ensino Médio com Habilitação Profissional de Técnico em Desenvolvimento de Sistemas, orientado pelo Prof. Rogério Costa Bezerra, como requisito final para obtenção do título de Técnico em Desenvolvimento de Sistemas.

> **São Paulo 2021**

# **DEDICATÓRIA**

Dedicamos esse projeto às nossas famílias, que sempre nos apoiaram, e aos orientadores, que não faltaram com auxílio durante o desenvolvimento do trabalho.

## **AGRADECIMENTO**

Primeiramente agradecemos às nossas famílias, por iluminarem nossos caminhos e por nos acolherem durante este ciclo, ao Centro Paula Souza que, com cuidado e infraestrutura, tornou nossos sonhos mais próximos de nós, e, por fim, a todos que participaram de forma direta ou indireta da nossa caminhada até então.

"Na natureza nada se cria, nada se perde, tudo se transforma"

ANTOINE LAVOISIER

## **RESUMO**

Neste projeto é planejado mostrar a capacidade com que a tecnologia web para aumentar a reciclagem. Com pesquisas em HyperText Markup Language (HTML), Cascading Style Sheets (CSS), Hypertext Preprocessor (PHP) e MySQL o site receberá as informações dos materias inseridos pelas empresas, mostrará as ofertas aos usuários para que eles avaliem o melhor custo-benefício. Com a utilização do sistema, os usuários poderão além de ganhar uma renda extra como melhorar a situação do meio ambiente, e as empresas ganharão publicidade e um fornecimento de produtos para reciclagem.

**Palavras-chave:** Reciclagem. Sistema. Website.

## **ABSTRACT**

In this project, we propose to show the capability of web technology to *increase recycling. With research in HyperText Markup Language (HTML), Cascading Style Sheets (CSS), Hypertext Preprocessor (PHP) and MySQL the site will receive the material's information inserted by the enterprise, and will show the offer to the users, then they evaluate the best cost-benefit. With the use of the system, the users can besides gain extra money, it will improve the environment's situation, and the enterprise will gain publicity and the supply of products to recycle.*

*Keyword: Recycling, System, Website.*

# **LISTA DE ILUSTRAÇÃO**

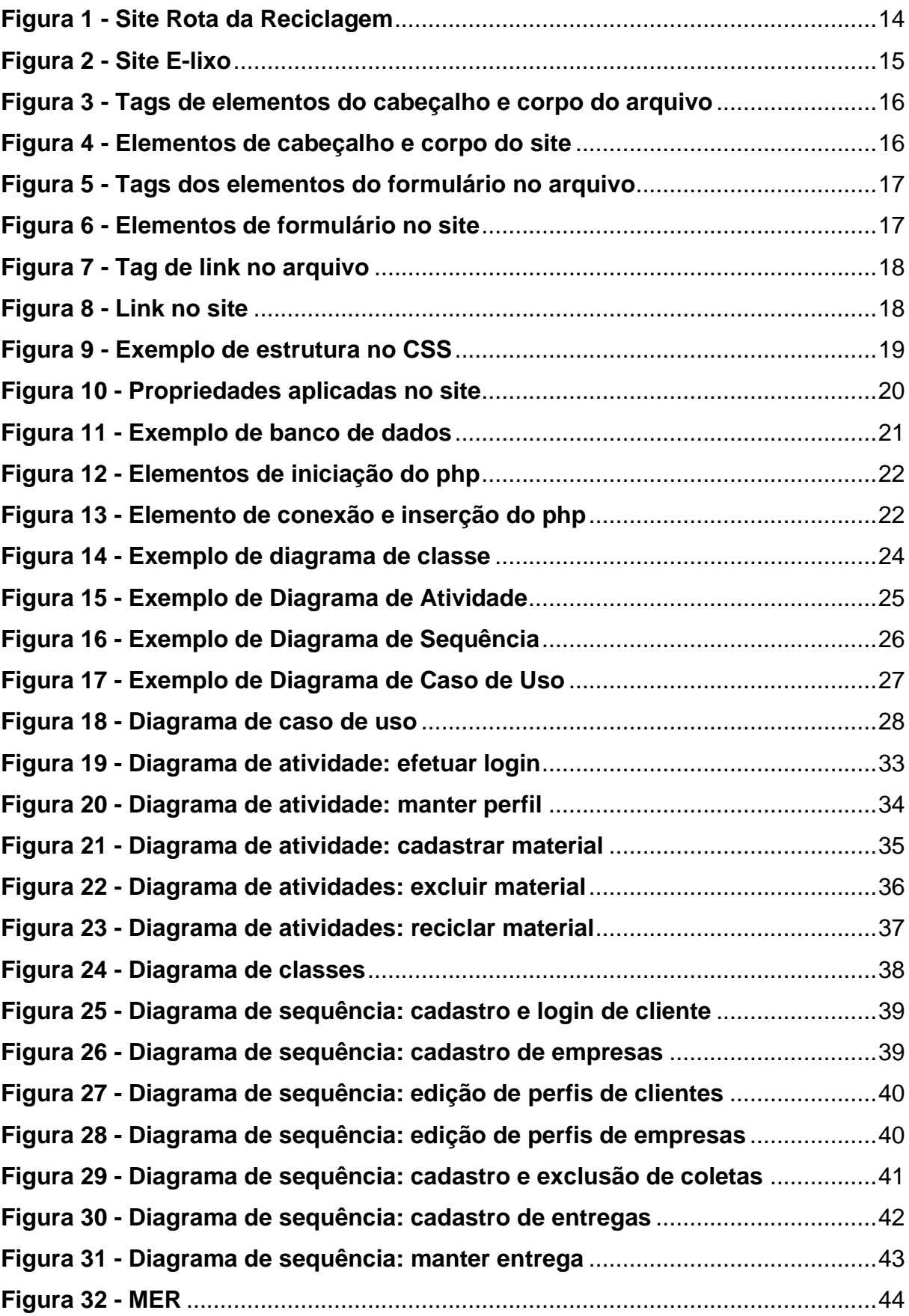

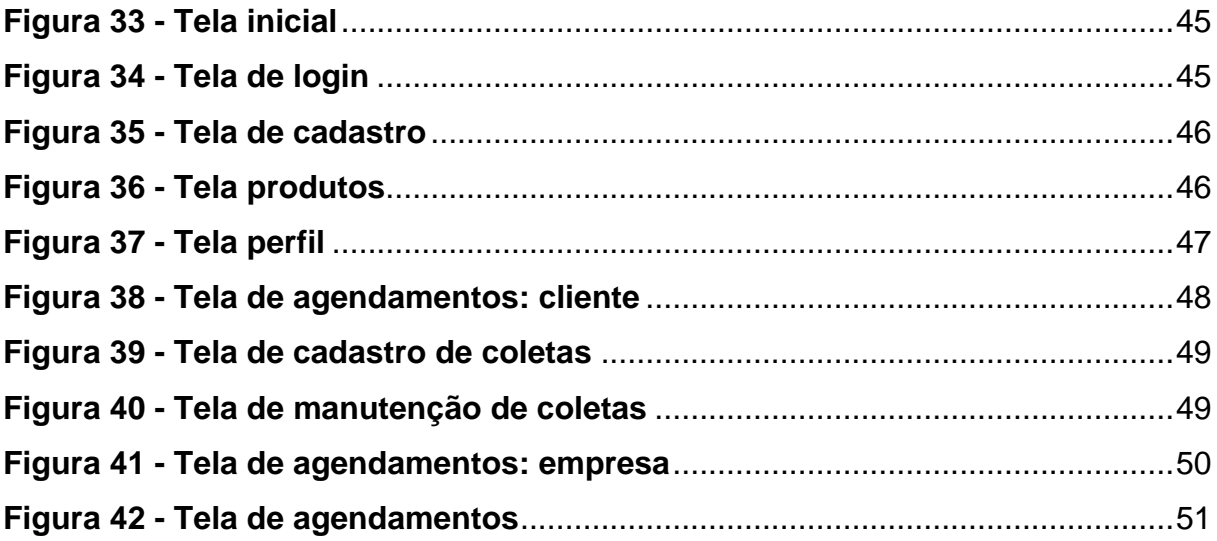

## **LISTA DE SIGLAS**

*HyperText Markup Language* (HTML) *Cascading Style Sheets* (CSS) *Hypertext Preprocessor* (PHP) *Unified Modeling Language* (UML) Modelo Entidade Relacionamento (MER)

# **SUMÁRIO**

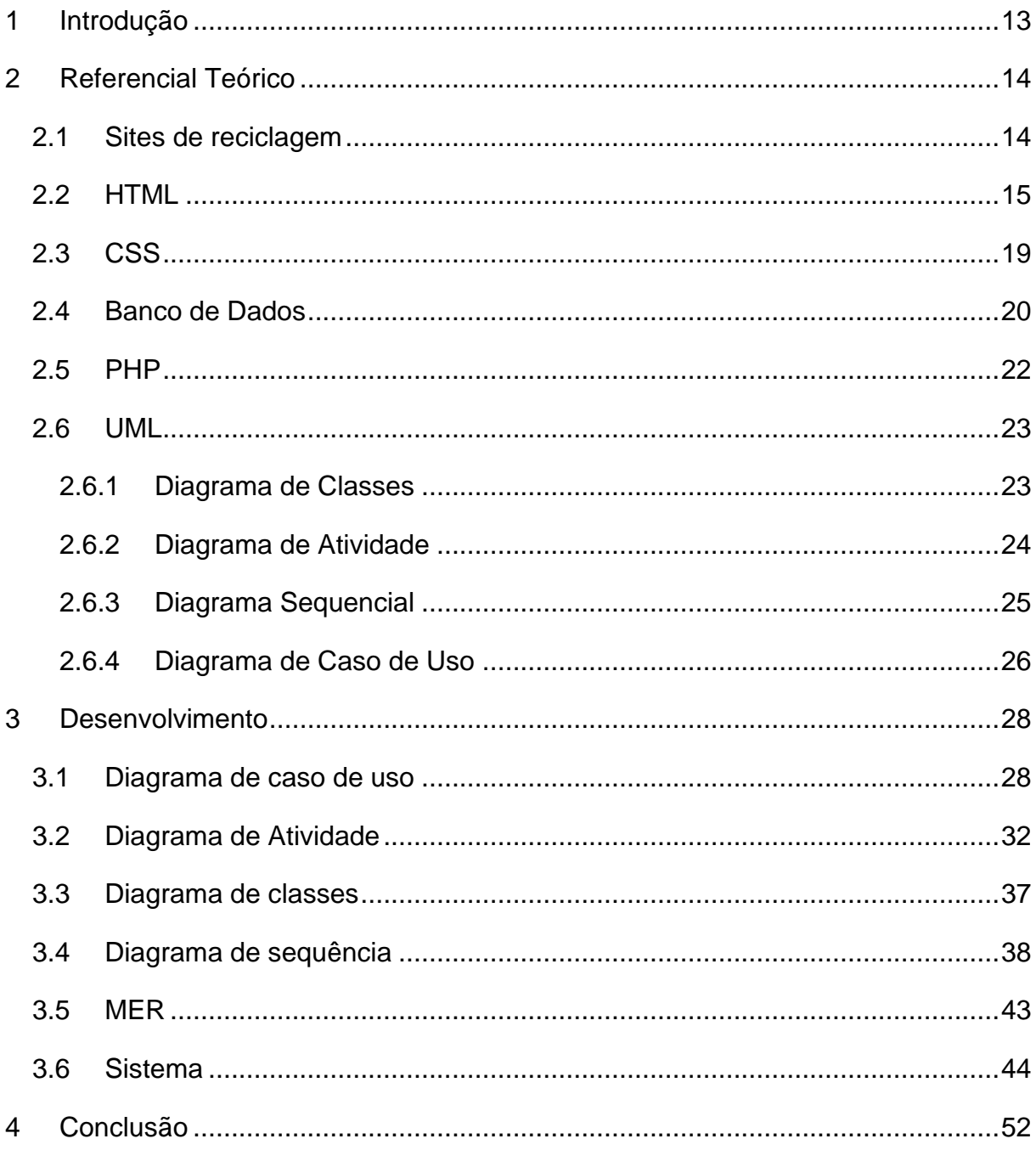

## <span id="page-12-0"></span>**1 INTRODUÇÃO**

O descarte irregular do lixo produzido em cidades é um dos maiores problemas ambientais que a humanidade enfrenta. Visto o grande crescimento populacional, as pessoas estão produzindo cada vez mais lixo, o que se torna cada vez mais nocivo ao ambiente.

Apesar da produção de lixo não poder ser evitada, existem formas de direcionar o lixo para que ele não afete o meio em que vivemos, utilizando a reciclagem.

Segundo Rutkowski e Varella (2014), acredita-se que um terço dos materiais sólidos coletados no Brasil poderiam ser reciclados, então, como fazer com que possamos chegar cada vez mais perto de reciclar o máximo possível?

Um website que tem como objetivo facilitar a reciclagem proporcionando o encontro entre pessoas que oferecem produtos recicláveis e empresas que fazem uso desse tipo de material pode facilitar e tornar mais acessível e social o interesse pela reciclagem, já que a reciclagem poderá ser expandida e, por consequência, diminuir a quantidade de lixo que chega aos aterros.

Realizando pesquisas bibliográficas e estudo de ferramentas tecnológicas, como: HyperText Markup Language (HTML), Cascading Style Sheets (CSS), Hypertext Preprocessor (PHP), MySql, será criado um website onde empresas podem procurar materiais que a grande massa da população iria descartar, e recompensar as pessoas que se propuserem a fornecer esses materiais, por meio da metodologia Kanban.

## <span id="page-13-1"></span>**2 REFERENCIAL TEÓRICO**

Este capítulo destina-se à explicação das tecnologias que foram utilizadas na criação do site ReciclaBrasil.

## <span id="page-13-2"></span>**2.1 Sites de reciclagem**

Com o desenvolvimento de novos produtos, a produção de descartáveis tem crescido, de modo que fosse necessário que as empresas prestassem mais atenção com isso e começarem a coletá-los.

Dentre essas empresas estão as que reciclam. Grande parte dos sites delas, no momento, possui uma explicação da empresa e de como elas atuam.

Enquanto outros sites indicam onde essas empresas estão, outros apontam o que reciclam. Dentre eles o site https://www.rotadareciclagem.com.br/index.html, figura 1, que mostra a localização da empresa de reciclagem mais próxima do local informado, e o site http://ww1.e-lixo.org/, figura 2, o qual apresenta algumas categorias de materiais e então, de acordo com ela, mostra alguns sites relacionados ao assunto.

<span id="page-13-0"></span>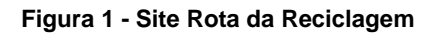

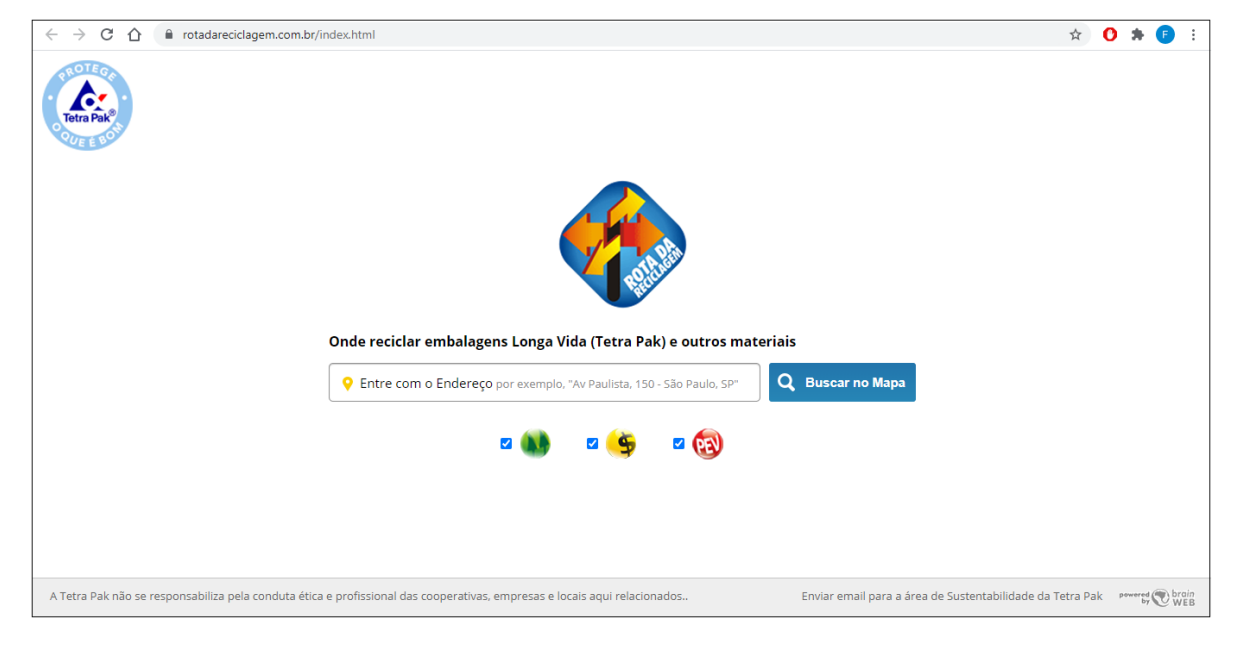

Fonte: Pak (2021).

#### <span id="page-14-0"></span>**Figura 2 - Site E-lixo**

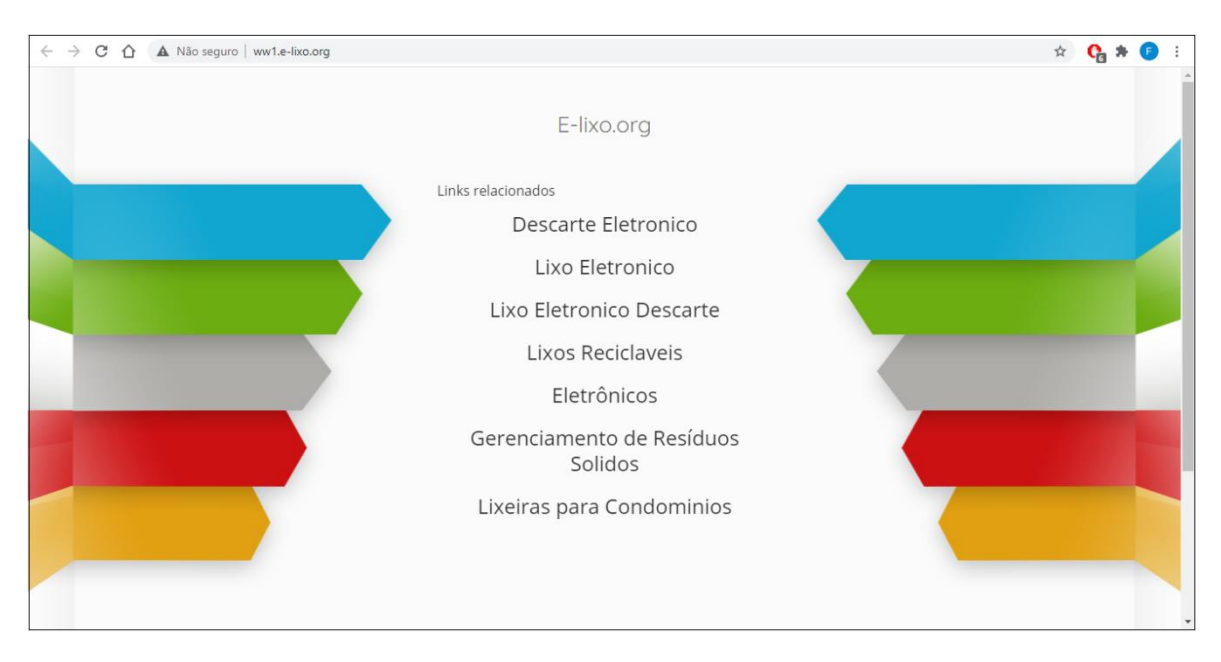

Fonte: E-lixo (2021).

### <span id="page-14-1"></span>**2.2 HTML**

Segundo Silva (2008), o HTML é uma forma de interligar as informações de websites distintos.

De acordo com Souza e Alvarenga (2004), o HTML é um grupo já determinado de palavras-chaves marcadoras (tags) que explicam para um computador o que cada dado deve fazer.

Conforme Flatschart (2011), o HTML é um meio de criar arquivos que podem conter diversos elementos úteis, como imagens e vídeos.

Para Torres (2018), é necessário sempre especificar para o navegador o tipo de arquivo, além de iniciar e fechar o documento em HTML com as seguintes tags. Além das tags <DOCTYPE> e <html>, em arquivos desse tipo é necessário utilizar o <head>, o <title> e o <body>, que definem, respectivamente, o cabeçalho, o título e o corpo do arquivo para o navegador.

De acordo com Flatschart (2011), as tags que avisam ao navegador que entre elas há um parágrafo é o <p>.

A figura 3 mostra um código HTML usando as tags citadas acima.

<span id="page-15-0"></span>**Figura 3 - Tags de elementos do cabeçalho e corpo do arquivo**

```
<!DOCTYPE html>
\verb|thtml|><head>
        <title>Formulario de cadastro</title>
    </head>
    <body>
        <p>Formulário de clientes</p>
    \langlebody\rangle/html>
```
Fonte: Do próprio autor, 2021.

Enquanto na figura 4 tem o mesmo código HTML sendo utilizado no navegador.

<span id="page-15-1"></span>**Figura 4 - Elementos de cabeçalho e corpo do site**

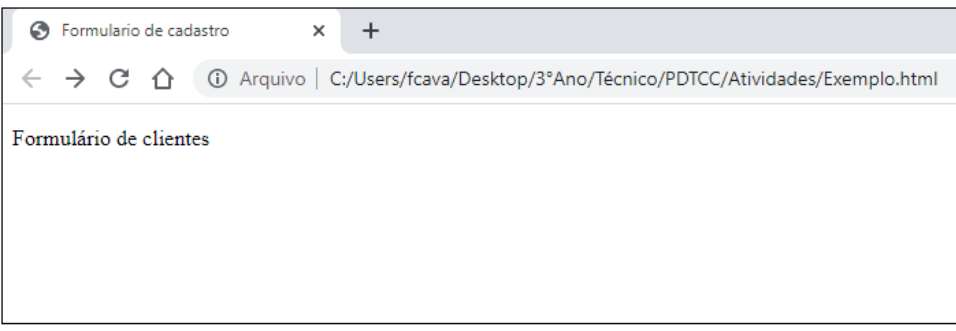

Fonte: Do próprio autor, 2021.

Para Silva (2007), o formulário é uma forma de obter dados inseridos pelo usuário para uso posterior e são compostos pelos controles, que podem ser botões, *checkboxes* ou *radio buttons*.

Silveira e Prates (2001) dizem que algumas tags podem ser usadas como itens para formulários, como:

- <form>: determinará o início do formulário e precisa ser finalizado com </form>, podendo vir com um method, que significa o modo de coleta das informações do formulário e um action, o qual será o local de entrega das informações.
- <input>: estabelece uma entrada do usuário, utilizado com o type, que avisa o tipo que a entrada será, podendo ser text, checkbox, reset ou submit, cujo

qual, respectivamente, são entradas de textos, entrada de escolha múltipla, botão para apagar e botão para enviar as informações.

• <select>: indica uma lista que o usuário pode escolher e suas opções são determinadas pelas tags option.

A figura 5 mostra um exemplo de código de formulário.

#### <span id="page-16-0"></span>**Figura 5 - Tags dos elementos do formulário no arquivo**

```
<form name="formexemp" method="POST" action="Exemplo2.html">
   Nome: <br><b>kr</b><input name="txtNome" type="text" size="50">
   <br><b>br><b>br></b>Tipo de cliente:<br>
   <select name="txtTipo">
        <option>Pessoa Física
        <option>Pessoa Jurídica
   \langle/select>
   \langle br \rangle \langle br \rangleNumero de cadastro:<br>
   <input name="opts1" type="text" placeholder="CPF ou CNPJ"><br>
   <br><b>br></b><b>ch</b><input type="reset" value="Limpar">
    <input type="submit" value="Cadastrar">
/form>
```
Fonte: Do próprio autor, 2021.

E a figura 6 tem o mesmo código sendo executado num navegador.

<span id="page-16-1"></span>**Figura 6 - Elementos de formulário no site**

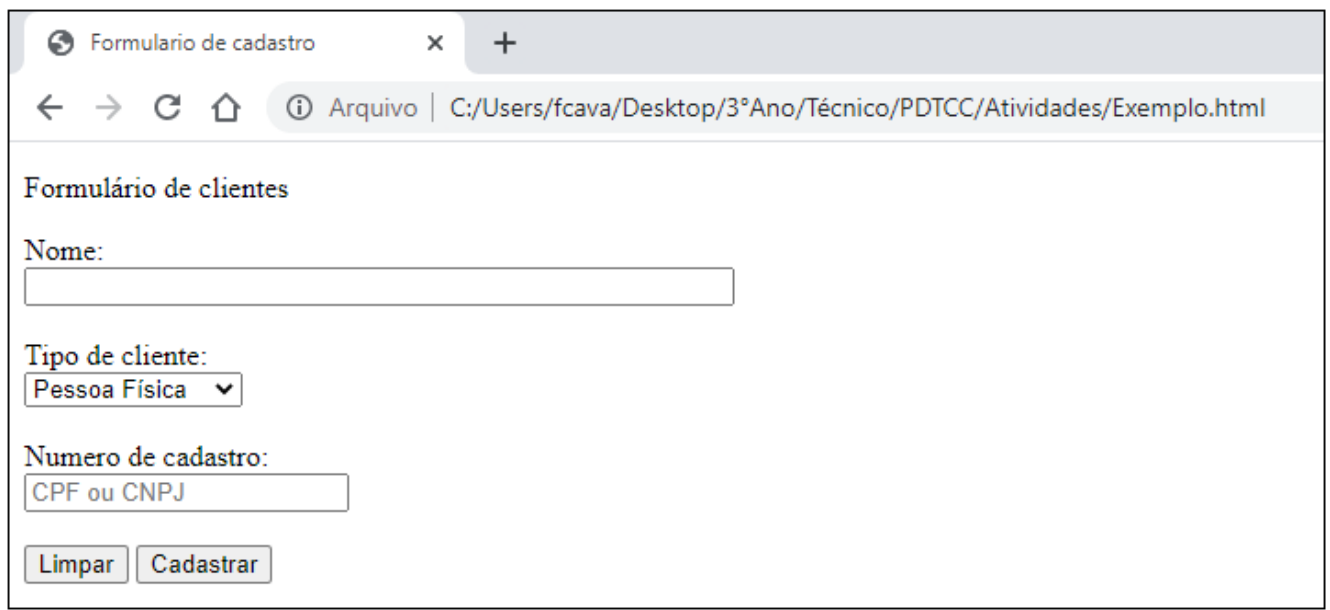

Conforme Flatschart (2011), os links são elementos usados para interligar arquivos.

De acordo com Silveira e Prates (2001), a tag utilizada para links é a <a>, já para imagens, a <img>, que serão acompanhadas, respectivamente, com o href e com o src, que mostrarão o local de origem do arquivo e da imagem.

Na figura 7, há um código com implementação do link que levará a um HTML, com nome Exemplo2.

<span id="page-17-0"></span>**Figura 7 - Tag de link no arquivo**

```
<p><a href="Exemplo2.html">Retornar a página anterior</a></p>
<img src="Agradecimento.svg">
```
Fonte: Do próprio autor, 2021.

Na figura 8, há o mesmo código, mas agora sendo exibido num navegador.

<span id="page-17-1"></span>**Figura 8 - Link no site**

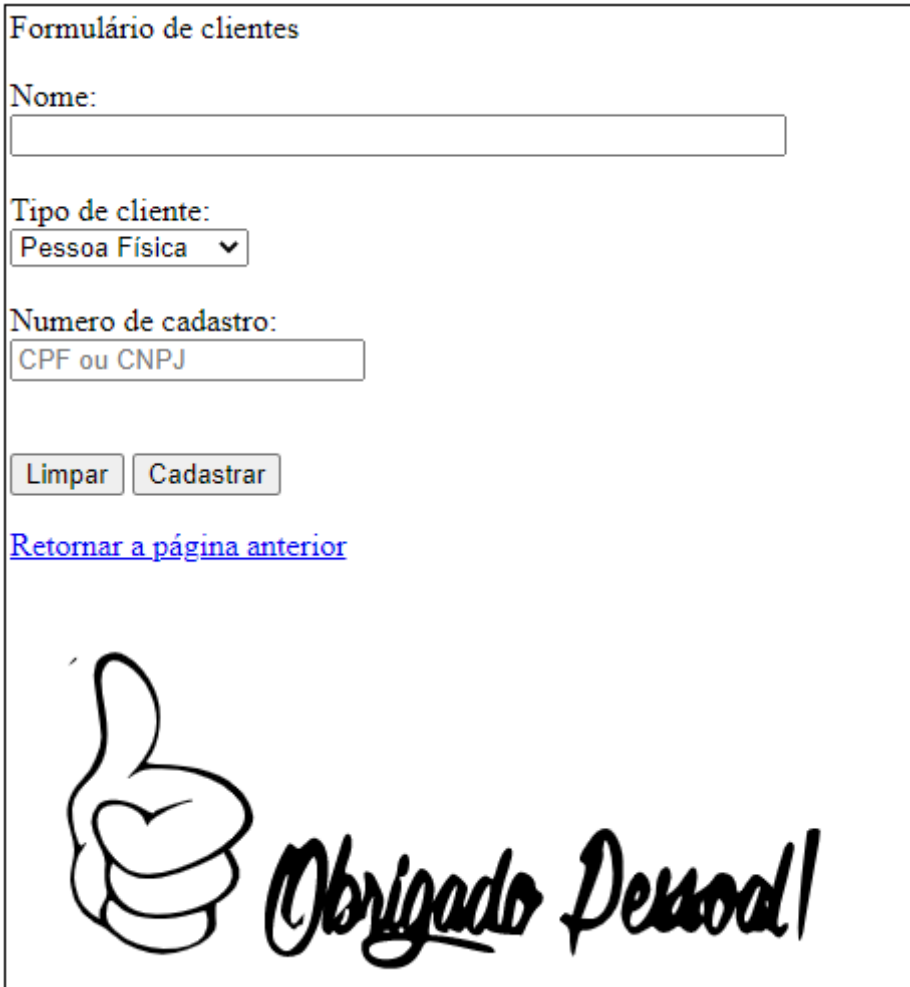

Fonte: Do próprio autor, 2021.

## <span id="page-18-1"></span>**2.3 CSS**

Segundo Silva (2015), CSS é o termo abreviado para Cascading Style, traduzido em português para folha de estilo cascata.

De acordo com Castro (2013), o CSS tem a função de definir como o conteúdo da sua página web aparecerá. Tanto as páginas em HTML e arquivos CSS são arquivos de texto, tornando-os fáceis de editar. Com isso, entende-se que o HTML é usado para manipular a estrutura da página Web, enquanto o CSS controla as características visuais.

Para Amaral (2005), as tags que receberão mudanças nas suas propriedades são chamadas de seletores. Alguns exemplos de propriedades que podem ser alteradas são:

- font-size: define um tamanho para o seletor;
- color: define uma cor para o seletor;
- position: define a posição do seletor;
- left: define o quão longe do lado esquerdo o seletor estará;
- right: define o quão longe do lado direito o seletor estará.

Na figura 9, temos um exemplo de CSS onde o seletor é a tag p, a qual recebe mudanças no tamanho da fonte e na cor.

#### <span id="page-18-0"></span>**Figura 9 - Exemplo de estrutura no CSS**

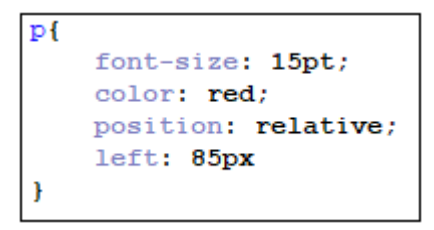

Fonte: Do próprio autor, 2021.

E na figura 10, é possível ver o CSS em ação na página.

<span id="page-19-0"></span>**Figura 10 - Propriedades aplicadas no site**

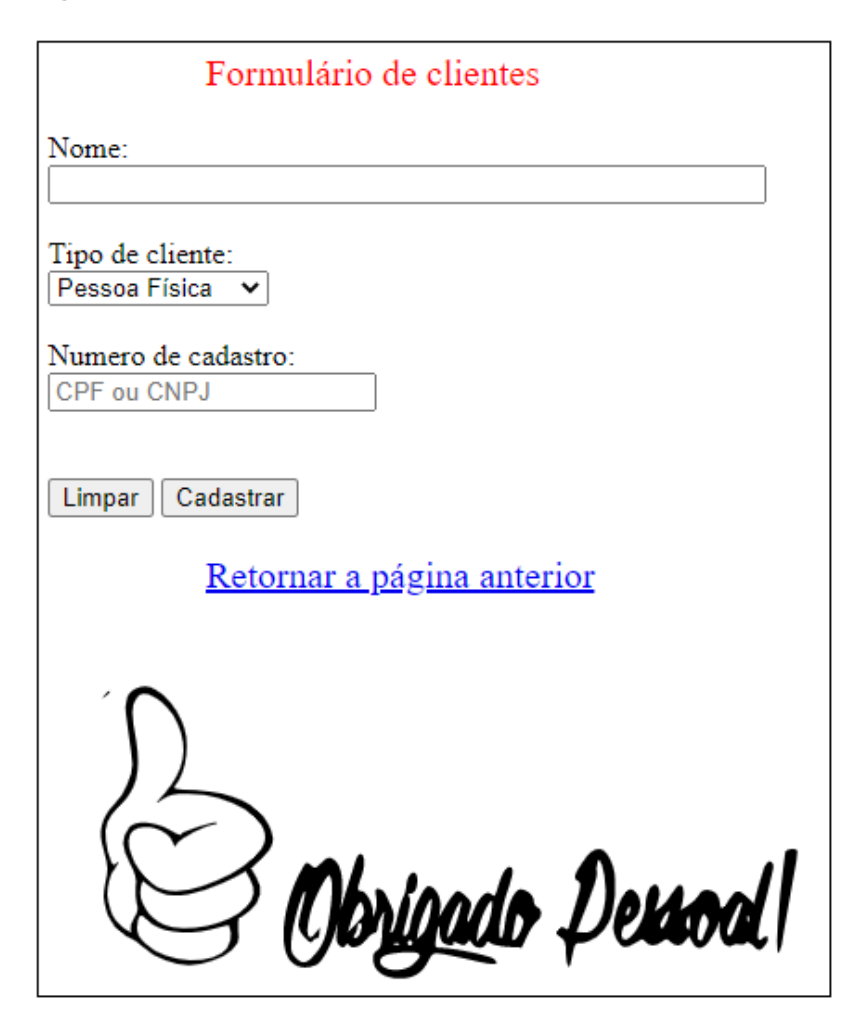

Fonte: Do próprio autor, 2021.

#### <span id="page-19-1"></span>**2.4 Banco de Dados**

De acordo com Elmasri (2011) um Banco de Dados é uma coleção de dados relacionados, dados esses que podem ser gravados e possuem, individualmente, um específico significado. Um banco de dados representa aspectos do mundo real e, se o mundo real muda, um banco de dados também deve mudar. O autor diz também que, caso uma organização de dados seja aleatória, essa organização não necessariamente pode ser considerada um banco de dados.

Em outras palavras, um banco de dados possui em seus dados uma fonte no mundo real cujos dados se derivam, e possuem também níveis de interação com os eventos do mundo real.

#### <span id="page-20-0"></span>**Figura 11 - Exemplo de banco de dados**

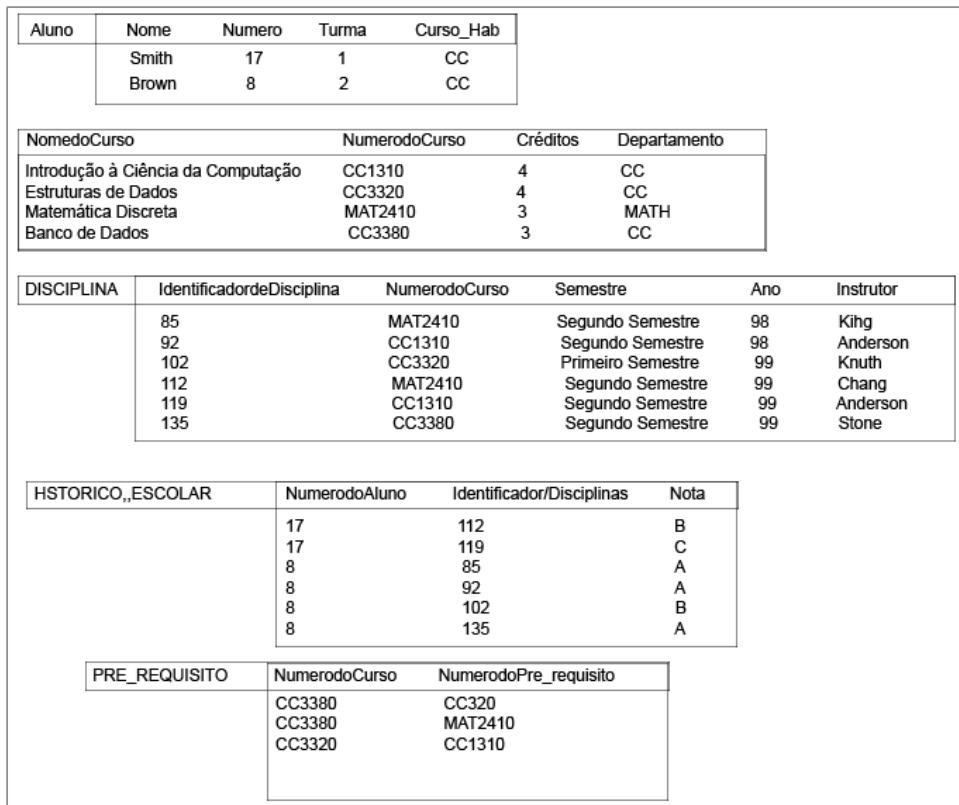

Fonte: Do próprio autor, 2021.

Na figura 11 é visível o funcionamento de um banco de dados. Nesse banco em específico a função é armazenar dados que representam Alunos, Cursos, Disciplina e até mesmo Históricos Escolares.

A primeira tabela apresentada é a dos Alunos e, dentre eles, estão cadastrados nesse banco os alunos Smith e Brown. Os dados de número, turma e curso são usados como forma de comunicação entre as outras tabelas (Disciplina, Historico\_Escolar, etc.).

A segunda tabela mostrada é a dos Cursos, já na coluna de Departamento é visto o uso de um dado já visto antes no caso o *CC*, e em todas as tabelas é visto um uso de alguma coluna de outra tabela, é dessa forma que um banco de dados se comunica.

De acordo com Elmasri (2011), existem operações de tratamento no banco de dados que são essenciais para o funcionamento do mesmo, essas operações são as de: INSERT, DELETE e UPDATE.

A função da INSERT é de inserção de dados nas tabelas de um banco de dados, a DELETE é a de excluir certos dados ou tabelas e a de UPDATE é a designada para atualizações nas tabelas e nos dados.

Exemplos de inserção e uso das operações podem ser vistos na figura 13.

## AAAAAAAAAAAAAAAAAAAAAAAAAAAAAAAAAAA

## <span id="page-21-2"></span>**2.5 PHP**

Segundo Welling (2005), o PHP é uma linguagem dedicada à criação de scripts projetados especificamente e dedicadamente para o ambiente de navegação.

Para Dall'oglio (2018), a linguagem de programação PHP é formada por scripts escritos em linguagem C, voltados para criação de páginas usadas para monitorar o acesso ao currículo virtual.

Ainda de acordo com Dall'oglio (2018), um programa PHP tem a extensão .php, mas também podem ser encontradas extensões .class.php para armazenar classes ou .inc.php, para representar arquivos que precisam ser incluídos. Onde o elemento <?php abre o código para inserção de comandos.

#### <span id="page-21-0"></span>**Figura 12 - Elementos de iniciação do php**

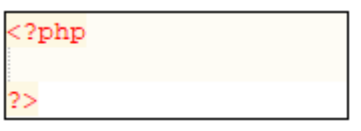

Fonte: Do próprio autor, 2021.

Logo depois da inserção do elemento de iniciação, é onde os comandos principais que dão forma se apresentam, como na criação desse código que tem como característica ser uma classe, por exemplo.

#### <span id="page-21-1"></span>**Figura 13 - Elemento de conexão e inserção do php**

```
<?php
// abre conexão com Postgres
$conn = pg_connect("host=localhost port=5432 dbname=livro user=postgres password=");
//insere vários registros
pg query ($conn, "INSERT INTO famosos (codigo, nome) VALUES (1, 'Érico Verlasimo')");
pg query ($conn, "INSERT INTO famosos (codigo, nome) VALUES (2, 'John Lennon')");
pg query ($conn, "INSERT INTO famosos (codigo, nome) VALUES (3, 'Mahatma Gandhi') ") ;
pg query ($conn, "INSERT INTO famosos (codigo, nome) VALUES (4, 'Ayrton Senna')");
pg query ($conn, "INSERT INTO famosos (codigo, nome) VALUES (5, 'Charlie Chaplin')");
pg_query($conn, "INSERT INTO famosos (codigo, nome) VALUES (6, 'Anita Garibaldi')");<br>pg_query($conn, "INSERT INTO famosos (codigo, nome) VALUES (6, 'Anita Garibaldi')");<br>pg_query($conn, "INSERT INTO famosos (codigo, nome) 
//fecha a conexão
pg close($conn);
```
Para Dall'oglio (2018), a função do programa é se conectar ao banco de dados local, localizado em localhost, no qual o usuário se denomina postgres. Essa função é realizada na linha 3 com o *pg\_connect.*

A partir deste momento, a função do programa passa a ser inserir dados em uma tabela de um banco de dados. Os comandos utilizados na inserção são vistos na linha 6 até a linha 12, que termina fechando a conexão com *pg\_close(\$conn);.*

No começo do código é definida a variável *\$conn*, cuja utilização é requisito inicial para conectar-se com o banco de dados a fim de fazer a inserção de certos valores. A função do *pg\_query* nesse código é executar alguma ação dentro do banco de dados, nesse caso a ação selecionada é a de inserção, caracterizada pelo *INSERT,*  logo após a direção da inserção é indicada por ele, nesse caso é caracterizado pelo *INTO famosos*, que está dando o comando para inserir na tabela denominada *famosos*, depois ele indica os campos da tabela onde serão inseridos os dados que são caracterizados pelos parâmetros em parênteses *(codigo, nome)* e, com o uso de *VALUES,* finalmente indica o que será inserido, como por exemplo na linha 6 onde são inseridos os valores *(1, 'Érico Veríssimo')*.

## <span id="page-22-0"></span>**2.6 UML**

Para Fowler (2007), Unified Modeling Language (UML) é um conjunto de elementos gráficos que ajuda a descrever e planejar sistemas de software.

De acordo com Booch, Rumbaugh e Jacobson (2006), a UML abrange todas as visualizações fundamentais para a elaboração e implementação do sistema, sendo de fácil compreensão e utilização. É uma linguagem designada a visualizar, especificar, construir e documentar o sistema.

#### <span id="page-22-1"></span>**2.6.1 Diagrama de Classes**

Segundo Guedes (2018), um dos diagramas UML mais utilizados e significativos é o Diagrama de Classes, cujo qual é caracterizado por um retângulo dividido em até três partes e que possibilita contemplar as classes que farão parte do sistema com seus atributos e métodos correspondentes.

A primeira divisão abriga o nome da classe, a segunda apresenta os atributos e seus respectivos tipos de dados e, por fim, a terceira contém os métodos da classe. Os símbolos à frente dos atributos e métodos indicam a visibilidade desses elementos dentro do sistema (Guedes, 2018).

<span id="page-23-0"></span>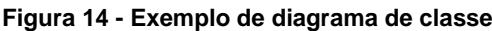

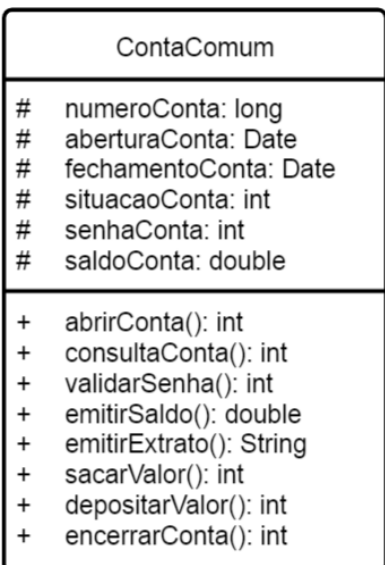

Fonte: Guedes (2018).

### <span id="page-23-1"></span>**2.6.2 Diagrama de Atividade**

De acordo com Guedes (2014), o Diagrama de Atividade é um dos mais utilizados e detalhados a nível de código na UML. Ele se assemelha aos antigos fluxogramas usados para estruturar a lógica de programação e o fluxo de acontecimentos, tendo inclusive a probabilidade de ser encontrado com pseudocódigos ou ainda com uma linguagem de programação verdadeira, como o Java. É possível aplicar o Diagrama de Atividade para retratar tipos de fluxo, como o de controle, de objeto, de exceção, dentre outros.

Um nó de ação, representado pelo retângulo, caracteriza uma etapa que deve ser realizada dentro de uma atividade. O controle de fluxo é a seta que liga os nós e as esferas caracterizam o início e o fim do diagrama (Guedes, 2014).

<span id="page-24-0"></span>**Figura 15 - Exemplo de Diagrama de Atividade**

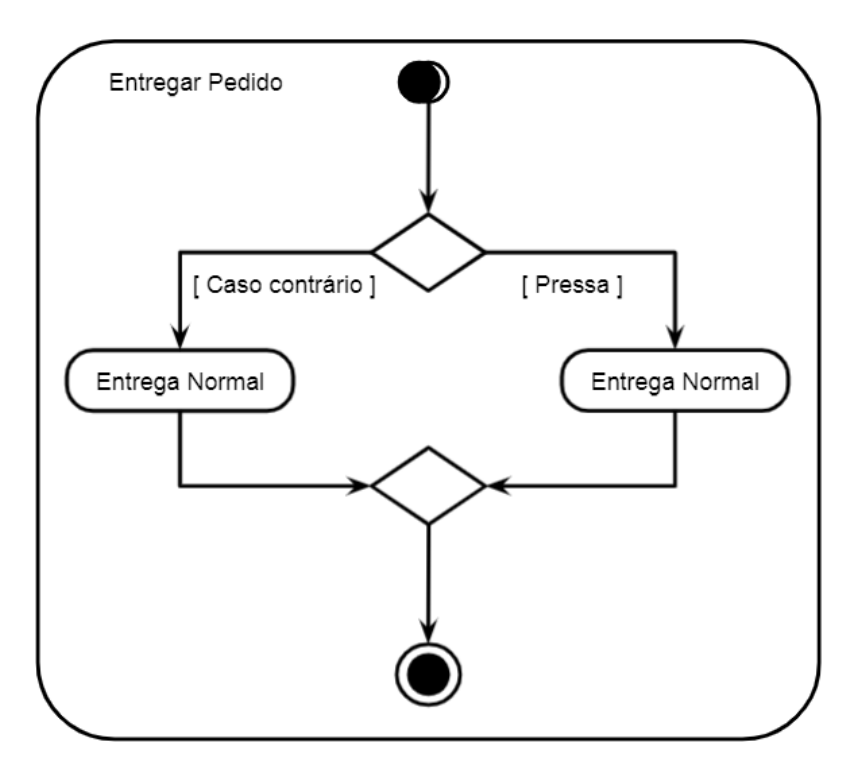

Fonte: Larman (2007).

### <span id="page-24-1"></span>**2.6.3 Diagrama Sequencial**

Segundo Fowler (2007), o Diagrama Sequencial é um dos vários Diagramas de Interação, nos quais mostram a interação entre objetos normalmente em um só cenário. Este diagrama descreve exemplos variados de objetos e mensagens passadas entre eles em um caso de uso.

O Diagrama Sequencial, para Ramos (2006), mostra essa comunicação entre objetos em um espaço de tempo estabelecido. O retângulo representa os objetos e as setas mostram a interação entre eles.

<span id="page-25-0"></span>**Figura 16 - Exemplo de Diagrama de Sequência**

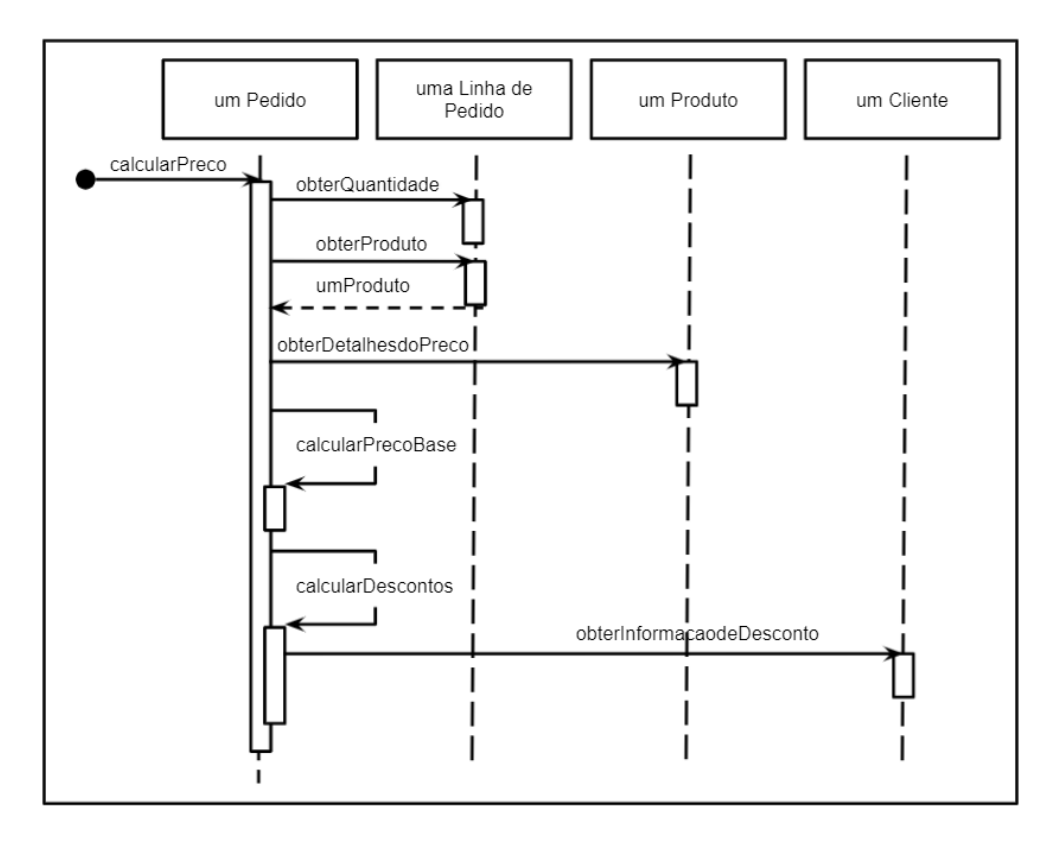

Fonte: Fowler (2007).

## <span id="page-25-1"></span>**2.6.4 Diagrama de Caso de Uso**

Segundo Larman (2007), o Diagrama de Caso de Uso é definido por atores e um cenário, onde o ator pode representar uma pessoa, um sistema de computador ou uma organização. Já o cenário é uma série de ações e relações entre os atores e o sistema. Este diagrama é desenvolvido com base no caso de uso, que por sua vez é um conjunto de cenários de sucesso e insucesso da utilização do sistema pelo ator para alcançar determinado fim.

Para Booch, Rumbaugh e Jacobson (2006), este diagrama tem a função de estruturar a conduta do sistema, além disso, é essencial na modelagem e planejamento das ações do sistema.

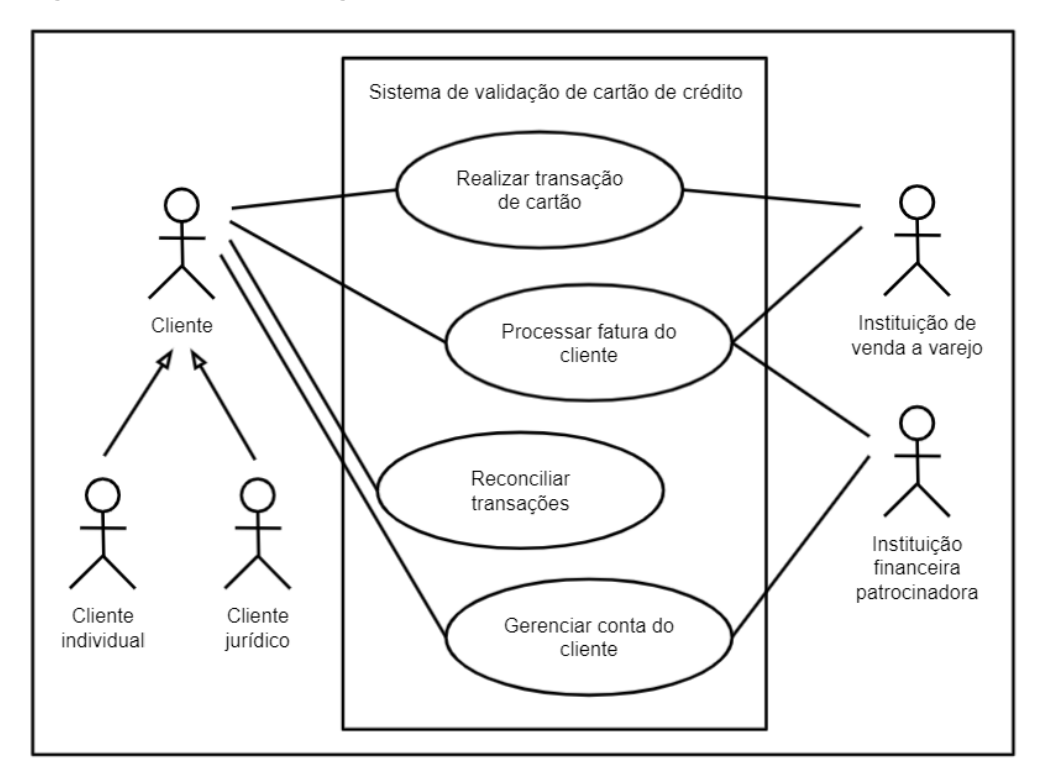

<span id="page-26-0"></span>**Figura 17 - Exemplo de Diagrama de Caso de Uso**

Fonte: Booch, Rumbaugh, Jacobson (2006).

## <span id="page-27-1"></span>**3 DESENVOLVIMENTO**

Este capítulo tem como objetivo demonstrar o desenvolvimento do website RecycleBR, por meio das tecnologias e diagramas citadas anteriormente.

## <span id="page-27-2"></span>**3.1 Diagrama de caso de uso**

O diagrama de caso de uso, da figura 18, mostra a interação entre os clientes e as empresas com o sistema, ilustrando as funcionalidades que cada usuário poderá utilizar.

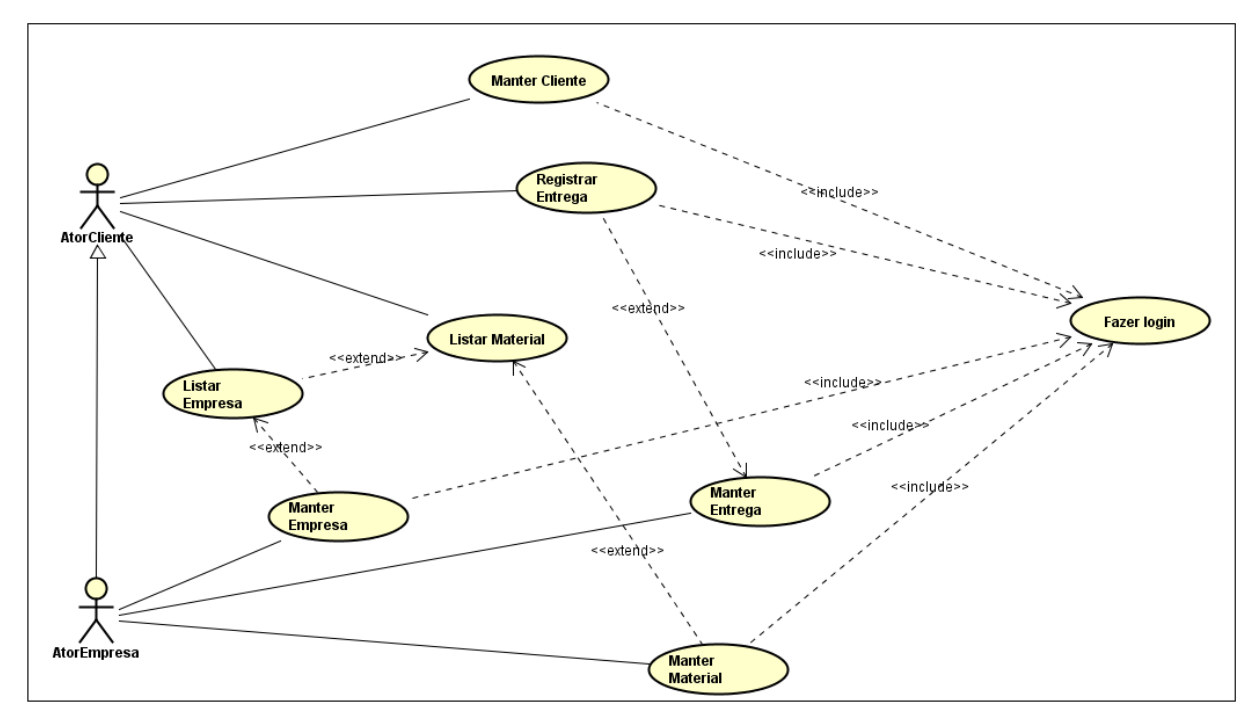

<span id="page-27-0"></span>![](_page_27_Figure_5.jpeg)

![](_page_27_Picture_125.jpeg)

![](_page_28_Picture_161.jpeg)

![](_page_28_Picture_162.jpeg)

![](_page_29_Picture_170.jpeg)

![](_page_29_Picture_171.jpeg)

![](_page_30_Picture_161.jpeg)

![](_page_30_Picture_162.jpeg)

![](_page_30_Picture_163.jpeg)

![](_page_31_Picture_161.jpeg)

![](_page_31_Picture_162.jpeg)

## <span id="page-31-0"></span>**3.2 Diagrama de Atividade**

Os diagramas de atividades foram divididos em cinco partes, os quais ilustram atividades de fazer *login*, manter perfil, cadastrar material, excluir material e reciclar material.

A figura 19 apresenta o diagrama de atividade para efetuar o *login*, com uma inserção de dados e uma validação para autenticar o usuário.

![](_page_32_Figure_0.jpeg)

<span id="page-32-0"></span>**Figura 19 - Diagrama de atividade: efetuar** *login*

A figura 20 mostra o diagrama de atividade para atualizar o perfil dos usuários.

<span id="page-33-0"></span>![](_page_33_Figure_0.jpeg)

![](_page_33_Figure_1.jpeg)

Fonte: Do próprio autor, 2021.

A figura 21 apresenta o diagrama de atividade para cadastrar materiais com uma conta empresa.

<span id="page-34-0"></span>**Figura 21 - Diagrama de atividade: cadastrar material**

![](_page_34_Figure_1.jpeg)

A figura 22 apresenta o diagrama de atividade para excluir um material com uma conta empresa.

<span id="page-35-0"></span>**Figura 22 - Diagrama de atividades: excluir material**

![](_page_35_Figure_1.jpeg)

A figura 23 apresenta o diagrama de atividade para reciclagem de um material com os passos divididos entre cada tipo de conta.

![](_page_36_Figure_0.jpeg)

<span id="page-36-0"></span>**Figura 23 - Diagrama de atividades: reciclar material**

## <span id="page-36-1"></span>**3.3 Diagrama de classes**

O diagrama de classes, da figura 24, apresenta cinco classes, que são utilizadas no sistema e no banco de dados.

<span id="page-37-0"></span>**Figura 24 - Diagrama de classes**

![](_page_37_Figure_1.jpeg)

## <span id="page-37-1"></span>**3.4 Diagrama de sequência**

Os diagramas de sequências foram divididos em sete partes, os quais ilustram as sequências para cadastrar e fazer *login* de um cliente, cadastrar uma empresa, editar uma conta cliente, editar uma conta empresa, manter uma coleta, cadastrar entrega e manter entrega.

O diagrama da figura 25 mostra a sequência para cadastro de clientes por meio de classes e então a inserção no banco, e a realização do *login*, que funciona com uma inserção de dados e uma verificação no banco de dados, ambos possuem um caminho para caso os dados sejam inválidos.

![](_page_38_Figure_0.jpeg)

<span id="page-38-0"></span>**Figura 25 - Diagrama de sequência: cadastro e** *login* **de cliente**

O fluxo para cadastro de empresas é apresentado na figura 26 por meio das classes e, então, a inserção no banco de dados, assim como um fluxo caso os dados sejam inválidos.

<span id="page-38-1"></span>![](_page_38_Figure_4.jpeg)

![](_page_38_Figure_5.jpeg)

O diagrama da figura 27 mostra uma sequência de inserção de dados para atualização de perfis de cliente. Enquanto na figura 28, o mesmo processo, mas para atualização de perfis de empresas.

![](_page_39_Figure_1.jpeg)

<span id="page-39-0"></span>![](_page_39_Figure_2.jpeg)

Fonte: Do próprio autor, 2021.

#### <span id="page-39-1"></span>**Figura 28 - Diagrama de sequência: edição de perfis de empresas**

![](_page_39_Figure_5.jpeg)

Na figura 29, é apresentado dois fluxos, um para cadastro de coletas por meio de inserções e classes, e outro para exclusão por meio da telaMateriais.

![](_page_40_Figure_1.jpeg)

<span id="page-40-0"></span>**Figura 29 - Diagrama de sequência: cadastro e exclusão de coletas**

Fonte: Do próprio autor, 2021.

O fluxo de listagem de coletas e criação de entrega é mostrado na figura 30, onde a classe da coleta é acessada e mostra todos os dados, então o cliente poderá escolher uma delas para ser cadastrada uma entrega por meio de uma inserção.

![](_page_41_Figure_0.jpeg)

<span id="page-41-0"></span>![](_page_41_Figure_1.jpeg)

Na figura 31, é mostrada a sequência de listagem de entregas após acessar o banco de dados e a atualização das entregas para as empresas por meio de inserções e de avisos.

![](_page_42_Figure_0.jpeg)

<span id="page-42-0"></span>**Figura 31 - Diagrama de sequência: manter entrega**

### <span id="page-42-1"></span>**3.5 MER**

Na figura 32, temos o MER do sistema, que é composto por oito entidades, onde há dois tipos de usuários que se relacionam com coletas e entregas.

<span id="page-43-0"></span>**Figura 32 - MER**

![](_page_43_Figure_1.jpeg)

### <span id="page-43-1"></span>**3.6 Sistema**

O sistema é composto por dez telas, que de acordo com as ações do usuário trazem informações diferentes.

O sistema começa com a tela inicial, representada pela figura 33, onde o usuário tem acesso a outras três telas: a tela de *login*, figura 34, a tela de cadastro, figura 35, e a tela de produtos, figura 36, onde são mostradas as coletas que as empresas procuram.

<span id="page-44-0"></span>![](_page_44_Figure_0.jpeg)

![](_page_44_Figure_1.jpeg)

<span id="page-44-1"></span>![](_page_44_Figure_3.jpeg)

![](_page_44_Figure_4.jpeg)

<span id="page-45-0"></span>![](_page_45_Figure_0.jpeg)

![](_page_45_Figure_1.jpeg)

<span id="page-45-1"></span>![](_page_45_Figure_3.jpeg)

![](_page_45_Figure_4.jpeg)

O *login* é realizado por meio do tipo de usuário, do e-mail e da senha cadastrados na tela de cadastro.

Após o acesso à conta, o usuário é redirecionado à tela de perfil, onde pode realizar atualizações no perfil, caso seja uma conta de cliente, representado na figura 37, ou ver os seus agendamentos, representado na figura 38.

![](_page_46_Figure_2.jpeg)

#### <span id="page-46-0"></span>**Figura 37 - Tela perfil**

<span id="page-47-0"></span>![](_page_47_Figure_0.jpeg)

![](_page_47_Figure_1.jpeg)

Caso seja uma conta do tipo empresa, o usuário tem, além das opções do cliente, a opção de criar novas coletas, figura 39, ver as já existentes e excluí-las caso ache necessário, figura 40, ou ver as entregas cadastradas e atualizar os status delas, figura 41.

<span id="page-48-0"></span>**Figura 39 - Tela de cadastro de coletas**

![](_page_48_Figure_1.jpeg)

![](_page_48_Figure_3.jpeg)

<span id="page-48-1"></span>**Figura 40 - Tela de manutenção de coletas**

<span id="page-49-0"></span>![](_page_49_Figure_0.jpeg)

![](_page_49_Picture_26.jpeg)

Caso uma conta cliente tenha entrado no sistema, ela poderá, após acessar a tela produtos, marcar um agendamento com a empresa da coleta desejada, figura 42, que será mostrada para a respectiva empresa na tela de manutenção de coletas.

#### <span id="page-50-0"></span>**Figura 42 - Tela de agendamentos**

![](_page_50_Picture_16.jpeg)

## <span id="page-51-0"></span>**4 CONCLUSÃO**

Durante a pesquisa, identificamos necessidades tecnológicas para a reciclagem, com o mundo em constante desenvolvimento, fica cada vez mais inviável deixar certos meios de fora do avanço industrial moderno. A reciclagem carece de desenvolvimento no âmbito tecnológico, afastando as pessoas que querem encontrar um meio fácil de realizarem a reciclagem como uma prática comum.

O nosso objetivo foi normalizar e popularizar a reciclagem como hábito, facilitando o acesso das pessoas com produtos recicláveis suprirem a necessidade de empresas que buscam reutilizá-los, para atingir esse propósito usamos tecnologias de criação de *website*.

Durante o desenvolvimento, foram encontrados alguns problemas na comunicação entre os membros, principalmente em questão de horário e disponibilidade, o que ocasionaram certos obstáculos para a realização, isso fez algumas funcionalidades como, por exemplo, a avaliação dos usuários não ser implementada.

Além disso, houve certa dificuldade na parte lógica do sistema, que após certo tempo de reflexão, foram encontradas as devidas soluções por meio da tecnologia PHP e JavaScript.

Embora todos os contratempos, os objetivos principais, como mostrar e cadastrar as empresas e seus produtos, foram alcançados e o sistema está funcionando como desejado, além de conter um visual clean e intuitivo criado com a tecnologia H¨TML e CSS.

## **Referências**

AMARAL, Luis Gustavo. **CSS Cascade Style Sheets**: guia de consulta rápida. 3. ed. São Paulo: Novatec, 2005.

BOOCH, Grady; RUMBAUGH, James; JACOBSON, Ivar. **UML**: guia do usuário. São Paulo: GEN LTC, 2006. 552 p. Disponível em: https://books.google.com.br/books?hl=pt-

BR&lr=lang\_pt&id=ddWqxcDKGF8C&oi=fnd&pg=PR13&dq=UML:+guia+do+usu%C3 %A1rio&ots=ffyHkffKKN&sig=JCnHq5QKdzxiNfoVCiuwyYce1cE#v=onepage&q&f=fa lse. Acesso em: 8 setembro 2021.

DALL'OGLIO, Pablo. **PHP**: Programando com Orientação a Objetos. São Paulo: Novatec, 2018. 568 p. Disponível em: https://www.amazon.com.br/Php-Programando-com-Orientação-Objetos/dp/8575226916. Acesso em 31 maio 2021.

E-LIXO. **E-lixo**. Disponível em: http://ww1.e-lixo.org/. Acesso em: 30 jun. 2021.

ELMASRI, Ramez. **Sistema de banco de dados.** Navathe, 2011. 788-808 p. Disponível em:

https://www.submarino.com.br/produto/2140979345?opn=XMLGOOGLE. Acesso em: 28 julho 2021.

FLATSCHART, Fábio. **HTML5**: embarque imediato. Rio de Janeiro: Brasport, 2011. 233 p. (Web conceitos & ferramentas). Disponível em: https://books.google.com.br/books?hl=ptx'-

BR&lr=&id=\_cgsCgAAQBAJ&oi=fnd&pg=PA1&dq=html+programa%C3%A7%C3%A 3o&ots=frzxU07\_S8&sig=-84fXkrDuVgMFwSzfikURSK0Ubk#v=onepage&q&f=false. Acesso em: 12 maio 2021.

FOWLER, Martin. **UML Essencial**: um breve guia para a linguagem padrão. 3 ed. São Paulo: Bookman, 2005. 162 p. Disponível em: https://books.google.com.br/books?hl=pt-

BR&lr=lang\_pt&id=xxoXcuh0oS0C&oi=fnd&pg=PR8&dq=UML+Essencial:+um+brev e+guia+para+a+linguagem+padr%C3%A3o&ots=uu1I4CsI4u&sig=OjR6VXo0fpwHbk ovTICEr\_QugD8#v=onepage&q&f=false. Acesso em: 8 setembro 2021.

GUEDES, Gilleanes Thorwald Araujo. **UML 2**: Guia prático. 2 ed. São Paulo: Novatec, 2014. 192 p. Disponível em: https://books.google.com.br/books?hl=ptBR&lr=lang\_pt&id=YEaGDQAAQBAJ&oi=fnd&pg=PA15&dq=guedes+2014&ots=rca oxCItIe&sig=-13gnIOwgDxbkyTbSGwov7VpU04#v=onepage&q&f=false. Acesso em: 8 setembro 2021.

GUEDES, Gilleanes Thorwald Araujo. **UML 2**: Uma abordagem prática. 3 ed. São Paulo: Novatec, 2018. 496 p. Disponível em: https://books.google.com.br/books?hl=pt-

BR&lr=lang\_pt&id=mJxMDwAAQBAJ&oi=fnd&pg=PA53&dq=UML+2+-

+Uma+abordagem+pr%C3%A1tica&ots=x9uQPjYHo6&sig=NL3VTwSol8EPbQaHPv VYyAprDmI#v=onepage&q&f=false. Acesso em: 8 setembro 2021.

LARMAN, Craig. **Utilizando UML e padrões**: Uma introdução à análise e ao projeto orientados a objetos e ao desenvolvimento iterativo. 3 ed. São Paulo: Bookman, 2007. 696 p. Disponível em: https://books.google.com.br/books?hl=pt-BR&lr=lang\_pt&id=hzl2tmT8QkUC&oi=fnd&pg=PR7&dq=Utilizando+UML+e+padr% C3%B5es&ots=mjRJOoNMwu&sig=S08q8rTFLPKNpSAdXgtoKGtWnJM#v=onepage &q&f=false. Acesso em: 8 setembro 2021.

PAK, Tetra. **Rota da Reciclagem**. Disponível em: https://www.rotadareciclagem.com.br/index.html. Acesso em: 30 jun. 2021.

RAMOS, Ricardo Argenton. **Treinamento prático em UML**. São Paulo: Universo dos Livros Editora, 2006. 144 p. Disponível em: https://books.google.com.br/books?hl=pt-

BR&lr=lang\_pt&id=cE4qBWwJM1sC&oi=fnd&pg=PT7&dq=Treinamento+pr%C3%A1 tico+em+UML&ots=Bm3pqwcrhO&sig=asIE0govJjGIOzUALY1j7SV8SvQ#v=onepag e&q&f=false. Acesso em: 8 setembro 2021.

RUTKOWSKI, J., E, VARELLA, C. V. **A reciclagem de resíduos sólidos urbanos no Brasil**: desafios e oportunidades para ampliação. ISWA, 2014. Disponível em: http://sustentar.org.br/site/lib/\_textEditor/uploads/files/artigos\_cientificospapers/ISWA\_2014\_%20A\_RECICLAGEM\_DE\_PAPEL\_E\_PLASTICOS\_NO\_BRAS IL.pdf. Acesso em: 28 maio de 2021.

SILVA, Maurício Samy. **Construindo site com CSS e (X)HTML**: sites controlados por folha de estilo em cascata. São Paulo: Novatec, 2007. 394 p. Disponível em: https://books.google.com.br/books?id=BxKWAwAAQBAJ&lpg=PA10&ots=kHjRaOC

NkO&dq=html&lr&hl=pt-BR&pg=PA32#v=onepage&q=html&f=false. Acesso em: 12 maio 2021.

SILVA, Maurício Samy. **Criando sites com HTML**: sites de alta qualidade com html e css. São Paulo: Novatec, 2008. 431 p. Disponível em: https://books.google.com.br/books?id=\_HBVQ-w5ZcoC&printsec=frontcover&hl=pt-BR#v=onepage&q&f=false. Acesso em: 12 maio 2021.

SILVA, Mauricio Samy. **Fundamentos de HTML5 e CSS3**. São Paulo: Novatec, 2015. 304 p. Disponível em: https://www.amazon.com.br/Fundamentos-Html5-Css3- Maur%C3%ADcio-Silva/dp/8575224387#featureBulletsAndDetailBullets\_feature\_div. Acesso em 31 de maio de 2021.

SILVEIRA, Marcelo; PRATES, Rubens. **HTML4**: guia de consulta rápida. São Paulo: Novatec, 2001. 128 p.

SOUZA, Renato Rocha, ALVARENGA, Lídia. **A Web Semântica e suas contribuições para a ciência da informação.** SciElo, 2004. Disponível em: https://www.scielo.br/scielo.php?script=sci\_arttext&pid=S0100-

19652004000100016&lng=en&nrm=iso. Acesso em: 12 maio 2021.

TORRES, V. M. **HTML e seus Componentes.** Revista Ada Lovelace, [S. l.], v. 2, p. 99–101, 2018. Disponível em: http://anais.unievangelica.edu.br/index.php/adalovelace/article/view/4652. Acesso em: 17 maio. 2021.

WELLING, Luke. **PHP e MySQL**: desenvolvimento web. 3. ed. São Paulo: Campus, 2005. 740 p. Disponível em: https://www.saraiva.com.br/php-e-mysqldesenvolvimento-web-3-edicao-173651/p. Acesso em: 31 maio 2021.